# **Cara buka file project rejeki-bersama di mac.**

## Buka MAMP PRO

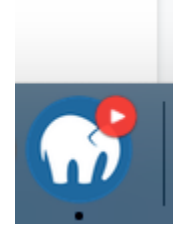

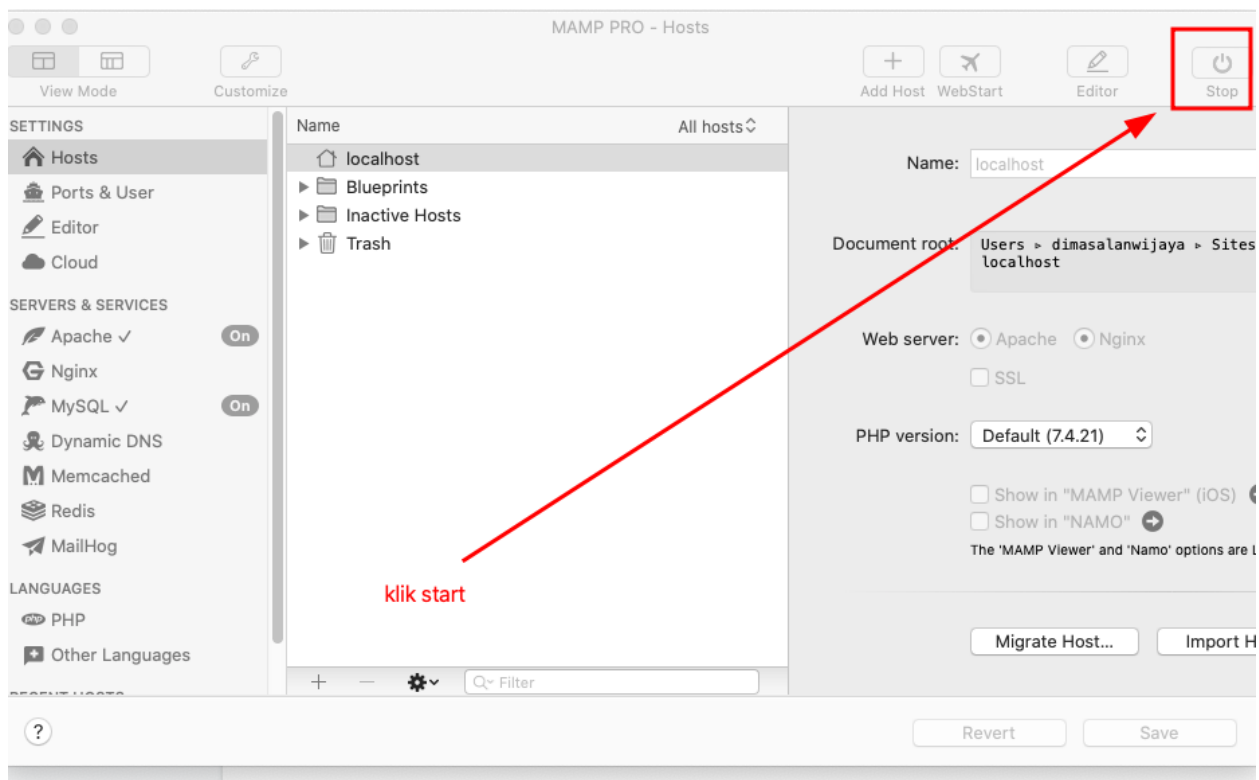

#### Lalu buka alamat ini di browser

<http://localhost:8888/rejeki-bersama/public/login>

Akun 085156312838 pass -> K0nnun1i1Ta5#\$i atau bisa daftar pakai no hp lain

Lalu buka sublime

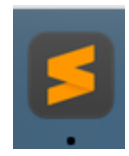

#### Lalu klik

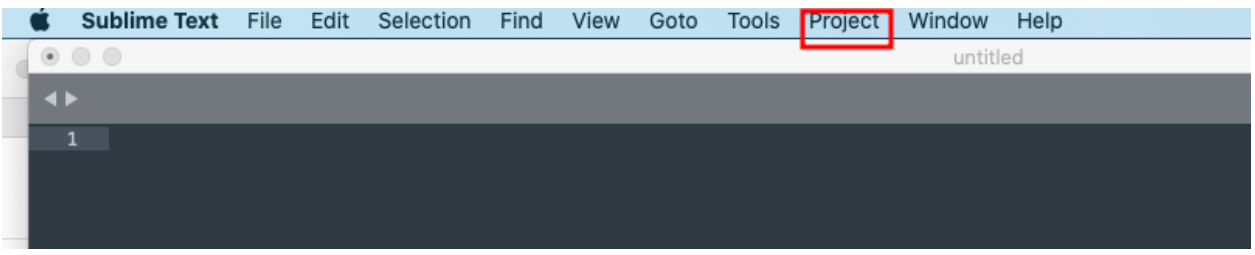

### Lalu pilih 'add folder to project'

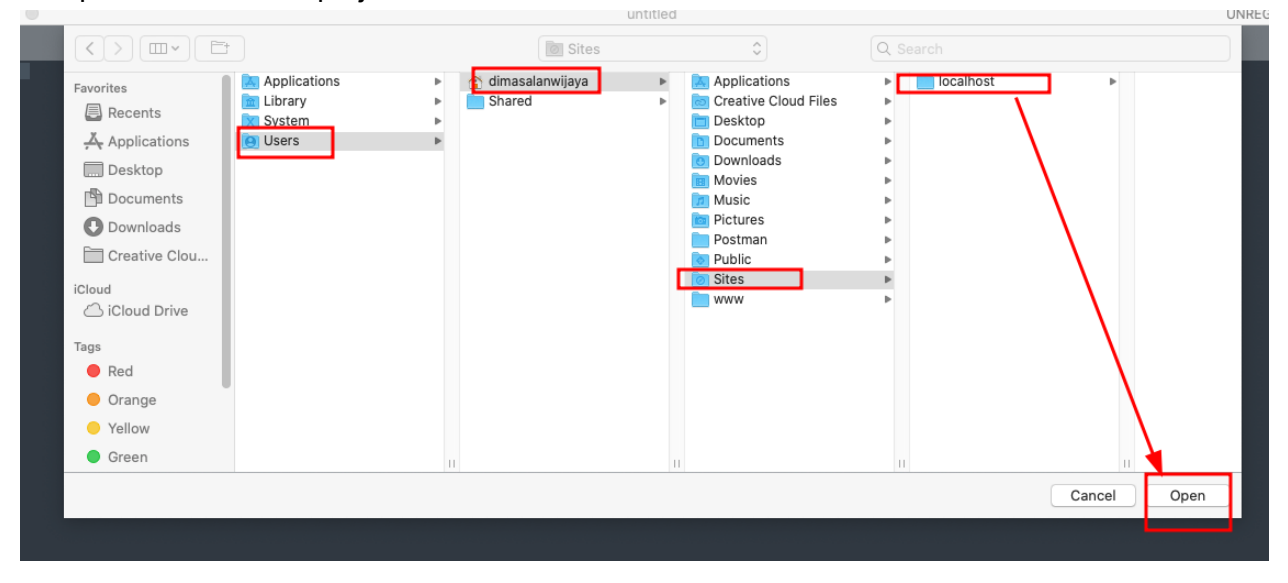

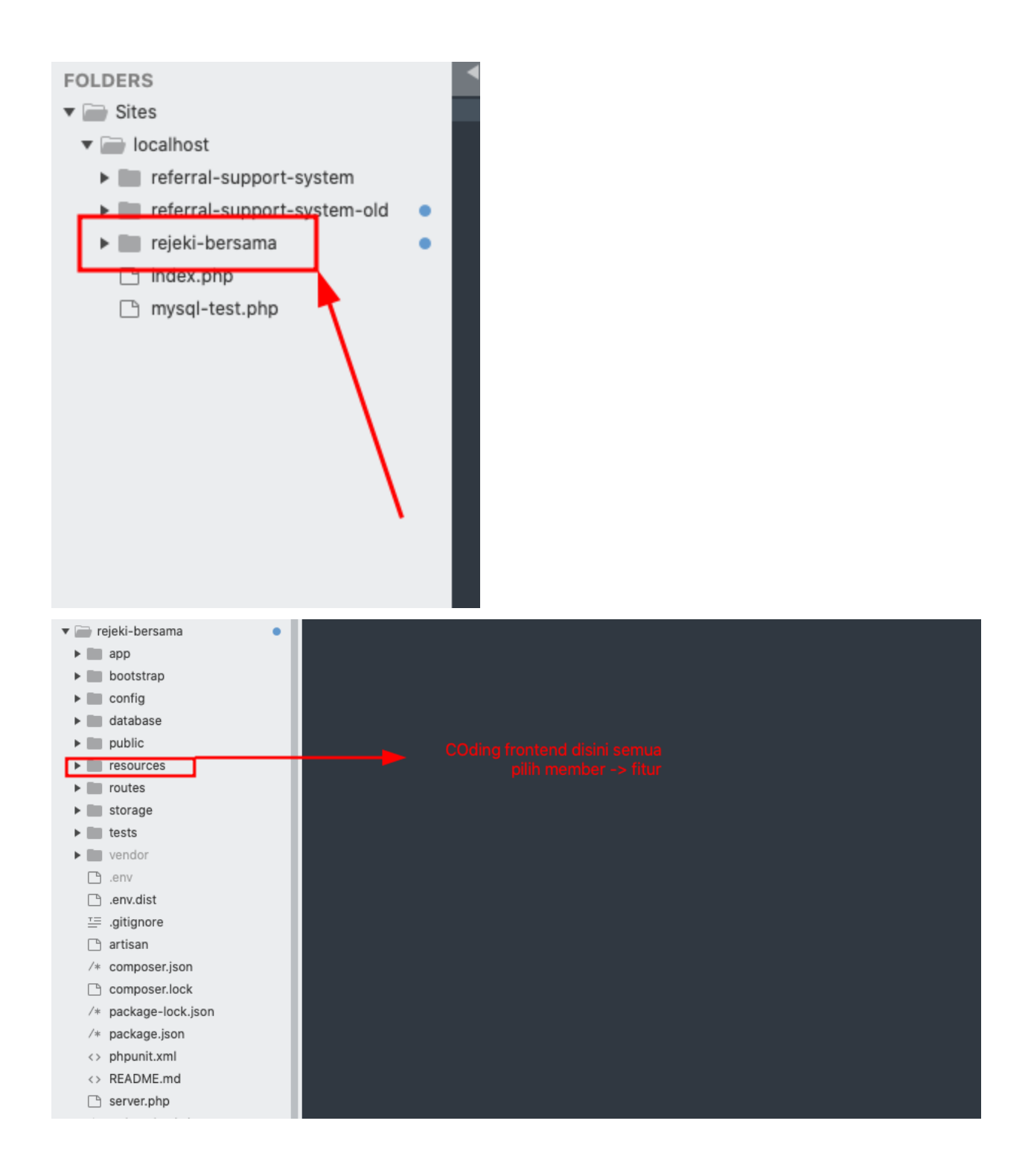

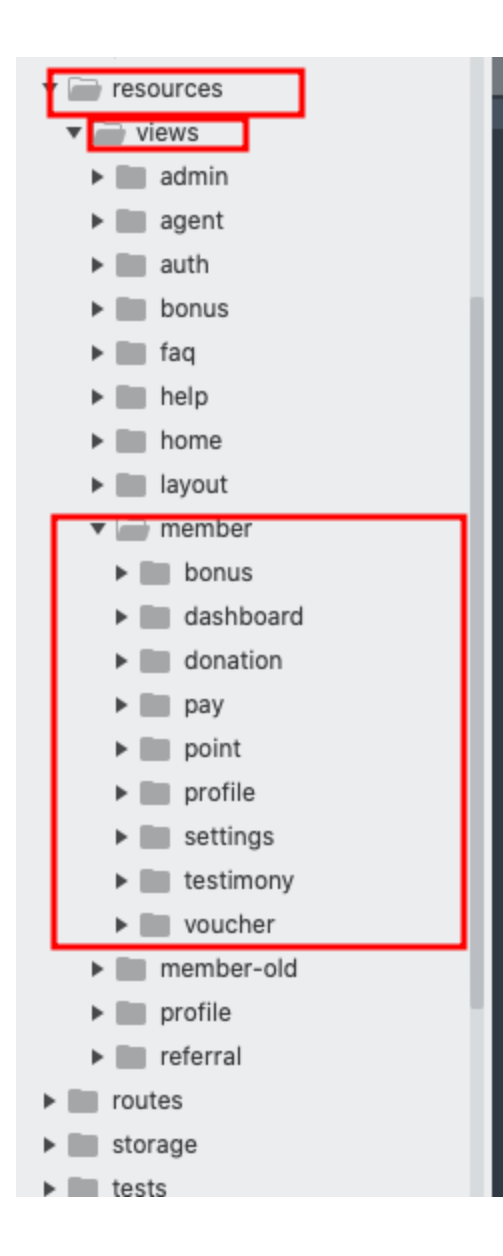